## **Elektroniczne wysłanie deklaracji –** obywatel.gov.pl (ePAUP)

1. ściągnąć aktualną deklaracje z gmina.tarnow.pl zakładka Druki do pobrania i wypełnić ją lub [http://www.gmina.tarnow.pl/formularze/smieci2021. odt](http://www.gmina.tarnow.pl/formularze/smieci2021.odt) lub <http://www.gmina.tarnow.pl/formularze/smieci2021.pdf>

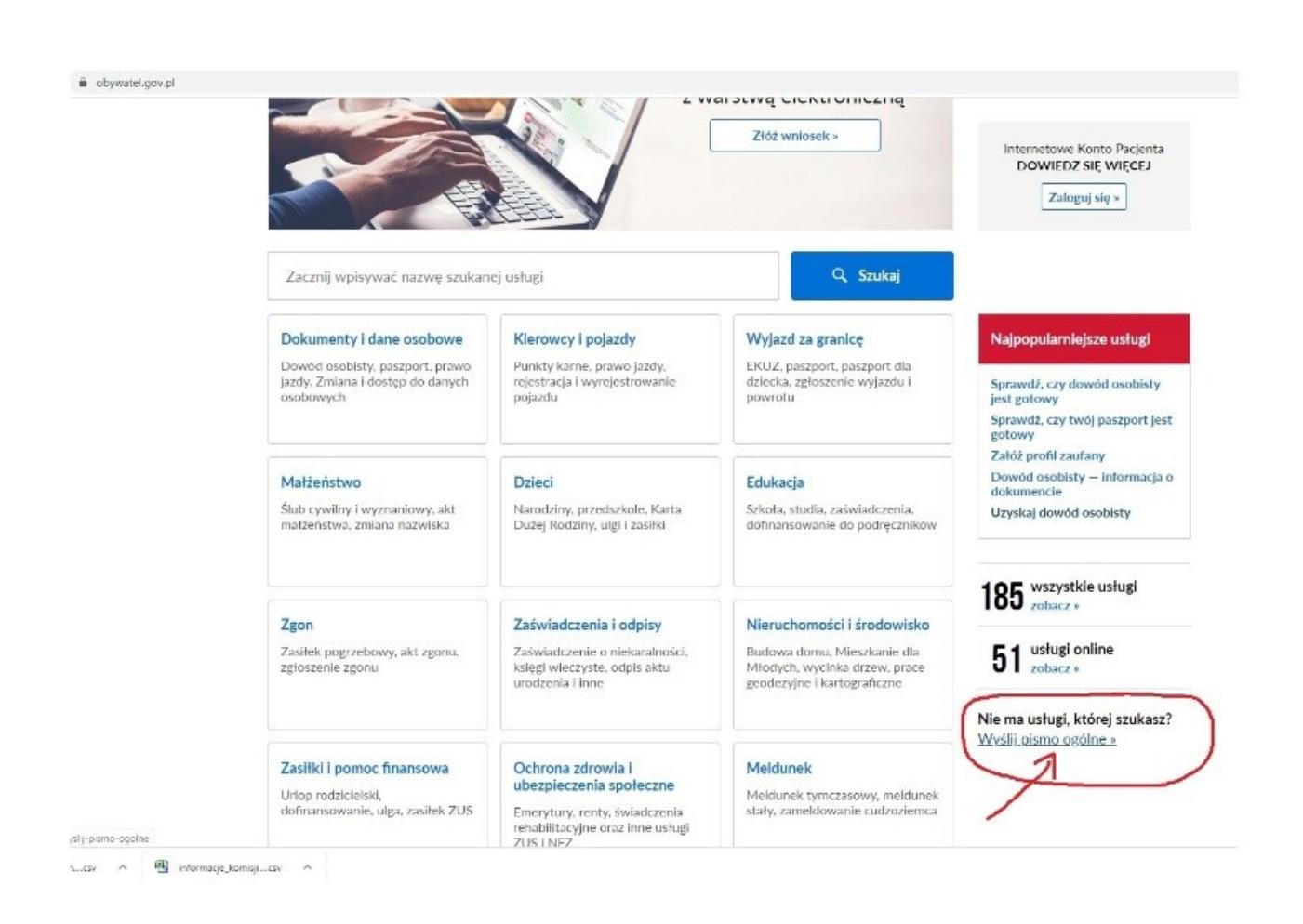

## 2. wejść na stronę <https://obywatel.gov.pl/>

wybieramy **Wyślij pismo ogólne** (po prawej stronie) i logujemy się za pomocą profilu zaufanego lub naszego banku (obecnie system obsługuje banki: T-Mobile, PKO Bank Polski, Inteligo, Santander, mbank, envelo, ING, Bank PKO, Alior, Millenium) - wcześniej taki profil należy aktywować w swoim Banku !!!

3. po przekierowaniu do formularza należy

- wpisać nazwę urzędu – Urząd Gminy Tarnów,

- wypełnić wymagane pola można wszędzie wpisać "deklaracja śmieciowa",
- dołączyć wypełnioną deklarację,
- przycisnąć dalej, system poprosi o podpis (wg wyświetlanych przycisków)

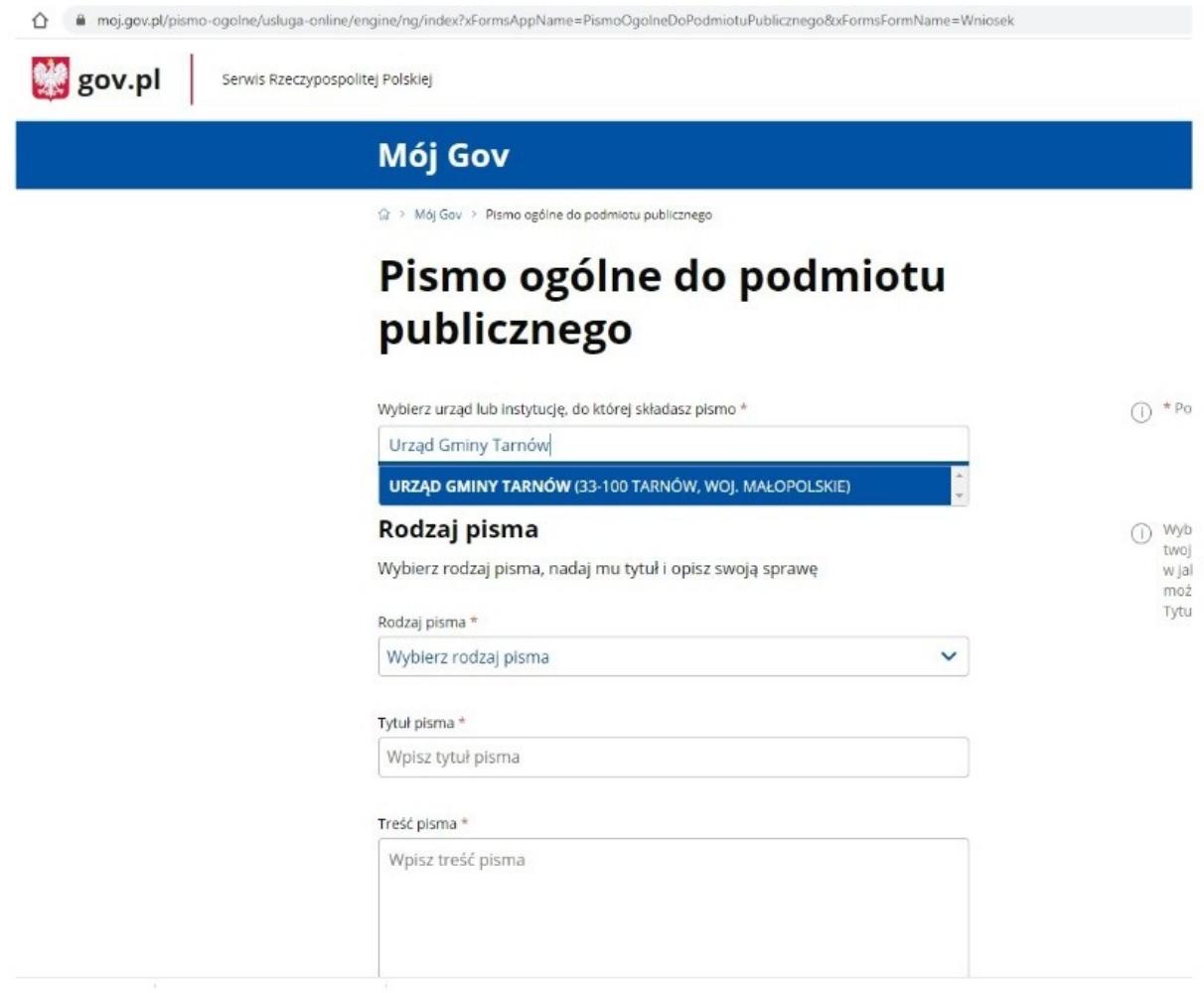

#### **Gotowe**

### **Wysyłanie deklaracji e-mailem** (z podpisaniem profilem zaufanym)

1. ściągnąć aktualną deklaracje z gmina.tarnow.pl zakładka Druki do pobrania i wypełnić ją lub <http://www.gmina.tarnow.pl/formularze/smieci2020.odt> lub <http://www.gmina.tarnow.pl/formularze/smieci2020.pdf>

2. Deklarację podpisać elektronicznie:

[https://www.gov.pl/web/gov/podpisz-dokument-elektronicznie-wykorzystaj](https://www.gov.pl/web/gov/podpisz-dokument-elektronicznie-wykorzystaj-podpis-zaufany)[podpis-zaufany](https://www.gov.pl/web/gov/podpisz-dokument-elektronicznie-wykorzystaj-podpis-zaufany)

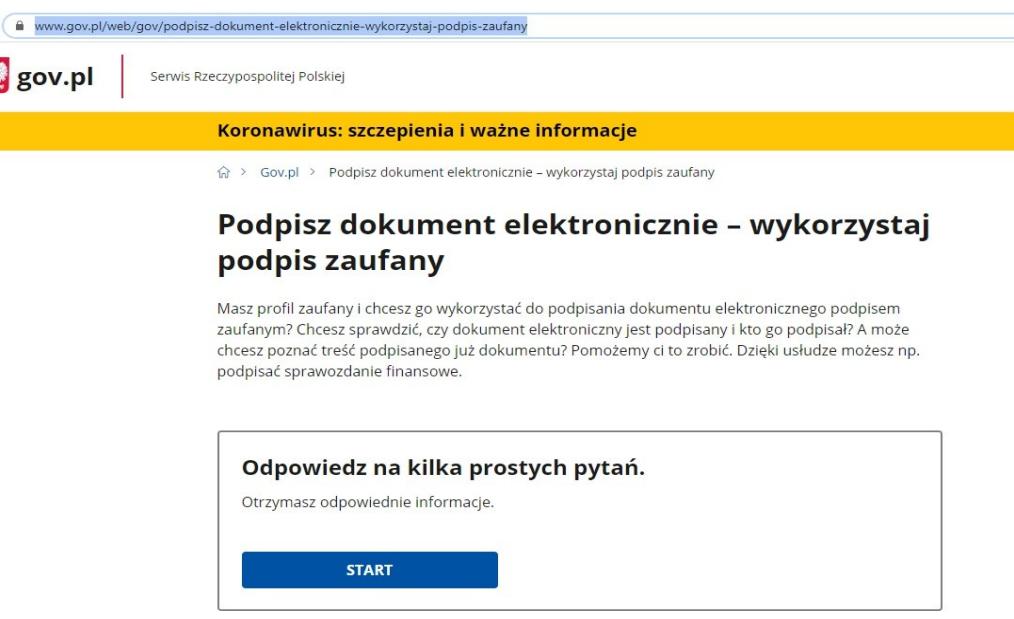

Po wybraniu typu dokumentu, przeciągamy wcześniej przygotowany dokument do podpisu, podpisujemy profilem zaufanym i pobieramy na dysk

# Podpisz dokument elektronicznie za pomocą podpisu zaufanego

Możesz:

- · podpisywać dokumenty również te, które podpisał ktoś inny
- sprawdzić, czy inne osoby złożyły prawidłowy podpis
- · zobaczyć podpisane dokumenty

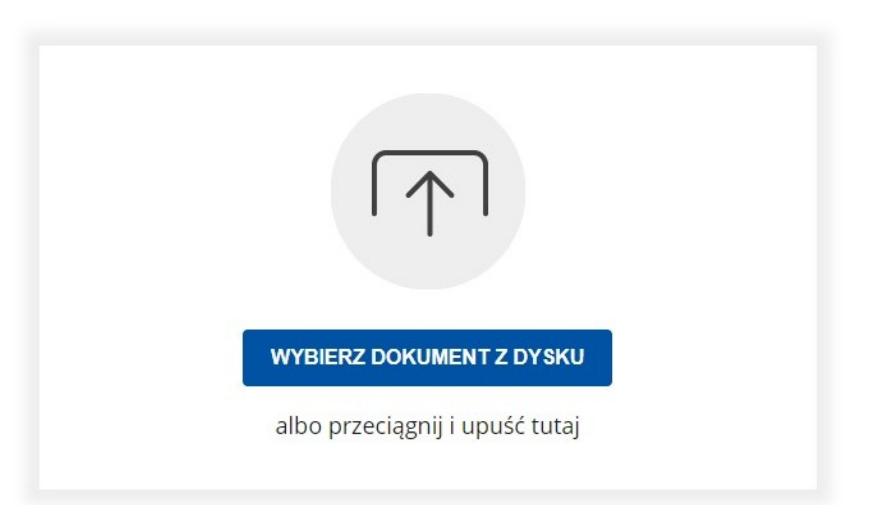

Tak przygotowany dokument możemy wysłać na e-mail: [odpady@gmina.tarnow.pl](mailto:odpady@gmina.tarnow.pl)